## Teklif Kaydına Yapılan Revizeler

Teklif Kartı > İlişkili Kayıtlar > Revizeler sekmesinde, teklif kartına istinaden gerçekleştirilen tüm revizeler listelenir.

Teklif ilk kaydedildiğinde revize ID'si Rev-000001'dir. Teklifin ilk kaydedilmiş hali aynı zamanda başlangıç revizesidir.

Teklif Revize ID'si Rev-000000 ile başlatılmak istenirse, LOGOCRMXMLSettings ayarlarında, 39. sıradaki Teklif Revize ID'si Başlangıç Değerinin seçili olması gerekmektedir.

Teklif için işlenecek revizeler, kart üzerinde gerekli değişiklikler yapıldıktan sonra üst araç menüsünde yer alan R

evize Et  $\overline{\mathbb{B}}$  Revize et seçeneği ile kaydedilir.

Teklife işlenen tüm revizeler, Revizeler sekmesinde listelenir ve buradan teklifin önceki bir revizesine geri dönüş

yapmak mümkündür. Bunun için ilgili revize, Revizeler sekmesinde seçilir ve Aktif Et <sup>®</sup> seçeneğiyle etkinleştirilir. Teklif kaydı, ilgili revizeyle kaydedilen haline geri döner.

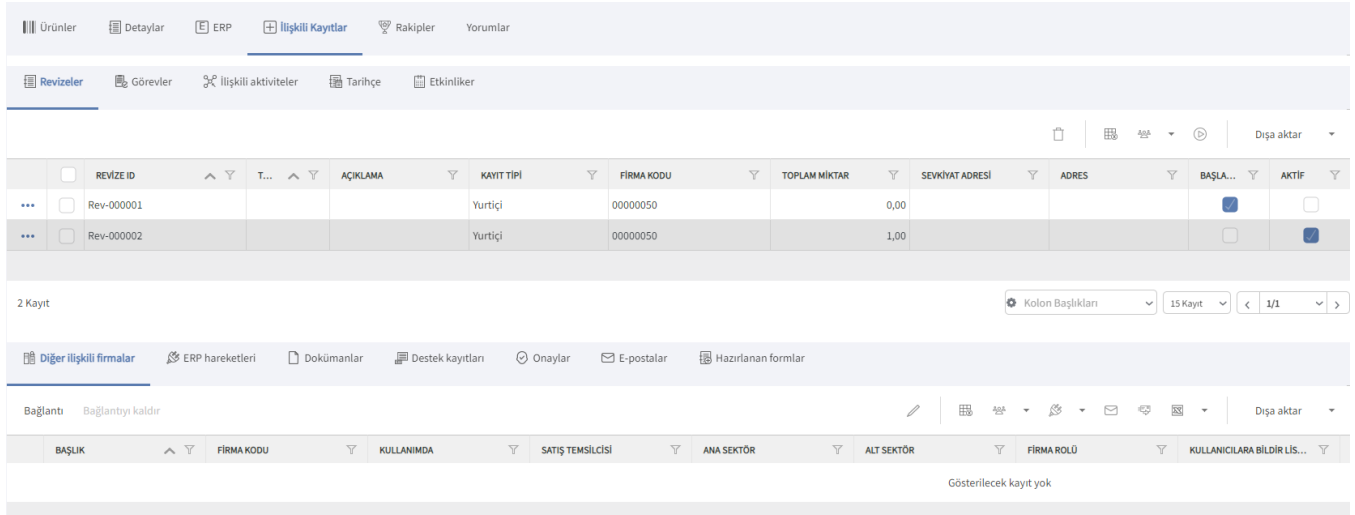